# **CENTRALIZED GIFT PROCESSING** SUPPORTING DOCUMENTATION – CASE DISTRICT VII

No story about our centralized gift processing system at UC Davis would be complete without an illustration of what we built and how we built it. What follows is a series of annotated slides that highlight the key elements of the system and how we worked as a team to bring it to life.

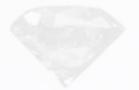

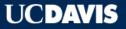

#### **Index of Supporting Documentation**

- A. Project Snapshot (Project Metrics)
- B. Screenshots: GREAT and the Coupon
- C. GREAT Gift Courier System
- D. Lockbox Scanner & E-Cashier
- E. The Anatomy of a Scrubber Doc
- F. Money Movement Detailed
- G. GREAT Notifications Official Receipt
- H. GREAT Video "Diamond Video"
- . Welcome SWAG Bag
- J. Roll-out Schedule
- K. Training Materials
- L. CGP Planning Behind the Scenes
- M. GREAT Testing
- N. GREAT Testing
- **O. List of CGP Internal Procedures**

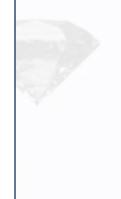

### INDEX OF SUPPORTING DOCUMENTATION

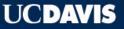

### The Life of a Gift Through CGP

| Business<br>Process      | Document Gift                 | Deposit<br>Funds                       | Process Gift                  | Issue Receipt              | Disperse Funds                   |
|--------------------------|-------------------------------|----------------------------------------|-------------------------------|----------------------------|----------------------------------|
| Supporting<br>Technology | GREAT Website<br>GREAT Coupon | Lockbox:<br>OCR Scanner<br>& E-cashier | Ellucian<br>Advance &<br>APIs | Post-Processing<br>Reports | Kuali Financial<br>system & APIs |

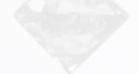

## **Centralized Gift Processing – in a Nutshell**

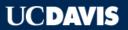

| Timeline        | Build to Implementation: 18 months                                                                                                    |
|-----------------|----------------------------------------------------------------------------------------------------|
| Target Audience | Internal Stakeholders: All Development Staff                                                                                                    |
| Data Sources    | Ellucian Advance, Kuali, Microsoft Azure, AQ2 (Lockbox), Bank of America data                                                                                                    |
| Technology Used | <ul> <li>Frontend: AngularJS, HighCharts, HTML5, SASS (for CSS)</li> <li>Middleware: ASP.NET C# API w/KFS Scrubber SFTP integration, .NET Windows Service for<br/>BofA and Lockbox communication</li> <li>Services: SparkPost (email), Stackify (logging), Pingdom (monitoring), StatusPage.io</li> <li>Backend: MS SQL Server, ElasticSearch, Azure Storage, Queue + Service Bus</li> <li>Hosting: MS Azure Cloud, GitHub, AppVeyor (CI), Octo (Deploy)</li> </ul> |
| Project Costs   | ~\$900,000 (all-inclusive).                                                                                                    |
| Project Team    | Executive Director, Sr. Director of Advancement Services, Business Analysts (6), Data Analysts (2)<br>Gift Reviewers (2), Gift Processors (2), Programmers (4)                                                                                                    |
|                 |                                                                                                    |

# A. Project Snapshot (Project Metrics)

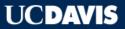

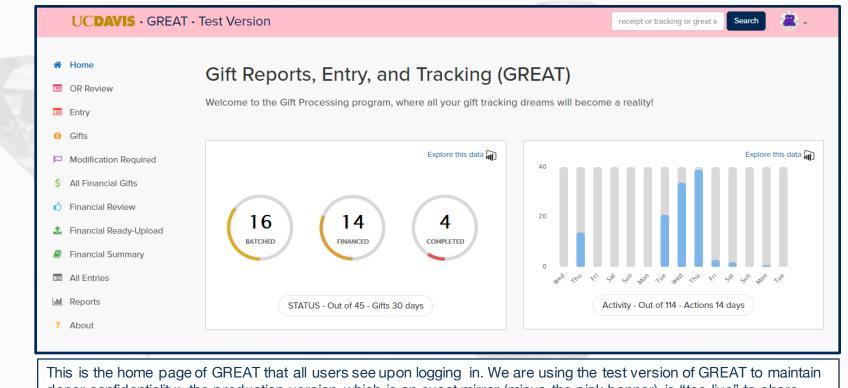

donor confidentiality; the production version, which is an exact mirror (minus the pink banner), is "too live" to share.

#### **B. Screenshots of GREAT: Home Page**

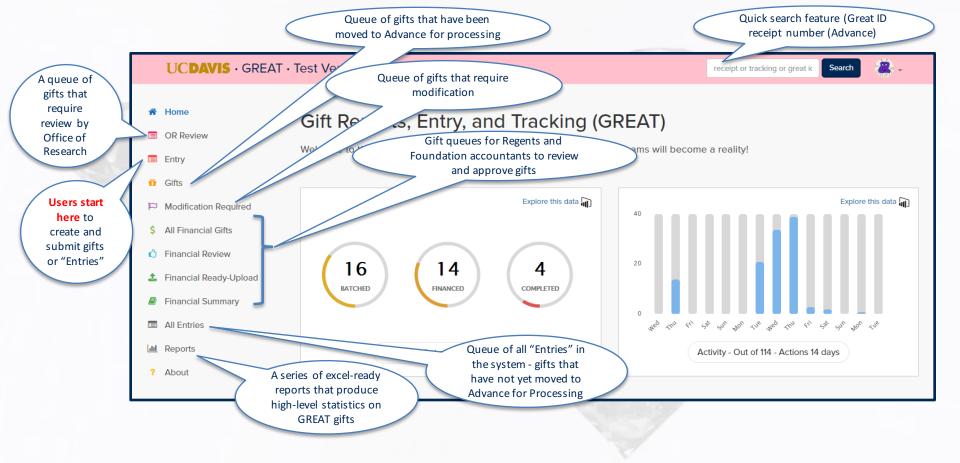

### **B.** Screenshots of GREAT: Navigating the Home Page

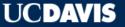

When users click on the "Entry" button on the main menu, a submenu is generated below and users are defaulted to "Your Entries "-- a page that lists all of the gift entries each individual has created along with identifying details of each gift entry including the primary donor, and the creator of the entry. The list populates based on the date range and other parameters indicated in the Search Filters. The icons on the far indicate the where the gift is in the transit process. In this example, the bus icon indicates the gift is on its way via the courier system. The clock icon indicates the gift has not vet been sent.

| UCDAVIS · GREAT                                                                                                    | Test Version          |                                                                                                    |                                                                          |                                                                                                    |                  | receipt or trackin                                                      | g or great ic                                  | Search                                                                  |      |
|----------------------------------------------------------------------------------------------------|-----------------------|----------------------------------------------------------------------------------------------------|--------------------------------------------------------------------------|----------------------------------------------------------------------------------------------------|------------------|-------------------------------------------------------------------------|------------------------------------------------|-------------------------------------------------------------------------|------|
| <ul> <li>Home</li> <li>OR Review</li> <li>Entry</li> <li>Gifts</li> <li>Modification Required</li> <li>All Financial Gifts</li> <li>Financial Review</li> </ul> | Your Gift En          | Start Date 10<br>End Date 10                                                                               | )/18/2016<br>)/26/2016<br>Created Date<br>All selected (20)              |                                                                                                    |                  |                                                                         |                                                | Арру                                                                    | I    |
| <ul> <li>Financial Ready-Upload</li> <li>Financial Summary</li> <li>All Entries</li> <li>Reports</li> <li>About</li> </ul>                                      |                       | py Excel                                                                                                   | Primary Donor                                                            | Allocations II<br>ANSWINE/440332-41158 (Animal Science Swine                                                                                                    | Total<br>\$1.11  | Created                                                                 | Created <b>≬</b> †<br>By                       | arch:<br>Updated<br>10/19/2016 4:33:28 PM                               |      |
| Your Entries Team Entries All Entries Gift Review                                                                                                    |                       | Created         0000003525           Submitted         0000003527           Gift Review         0000003497 | (0001049134)<br>Kelly Best<br>(0001049134)<br>Kathy Best<br>(0000451657) | Facility Support)<br>04729/104729-04729 (Neva Corboff Memorial<br>Scholarship Fund)<br>04337/104337-04337 (Harold Berg Memorial<br>Research Fund)<br>ANSWINE/440332-41158 (Animal Science Swine<br>Facility Support) | \$2.11<br>\$4.11 | 10/19/2016 3:39:45 PM<br>10/19/2016 3:41:03 PM<br>10/18/2016 2:27:32 PM | Best<br>Kellyanne<br>Best<br>Kellyanne<br>Best | 10/19/2016 3:39:45 PM<br>10/19/2016 3:41:23 PM<br>10/18/2016 2:29:26 PM | •    |
| <ul> <li>Supervisor Attention</li> <li>Create New Entry</li> <li>Bulk Create</li> </ul>                                                                         | Showing 1 to 4 of 4 e | entries                                                                                                    |                                                                          |                                                                                                    |                  |                                                                         |                                                | Previous 1 N                                                            | Vext |

### **B. Screenshots of GREAT: Entry -> "Your Entries"**

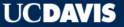

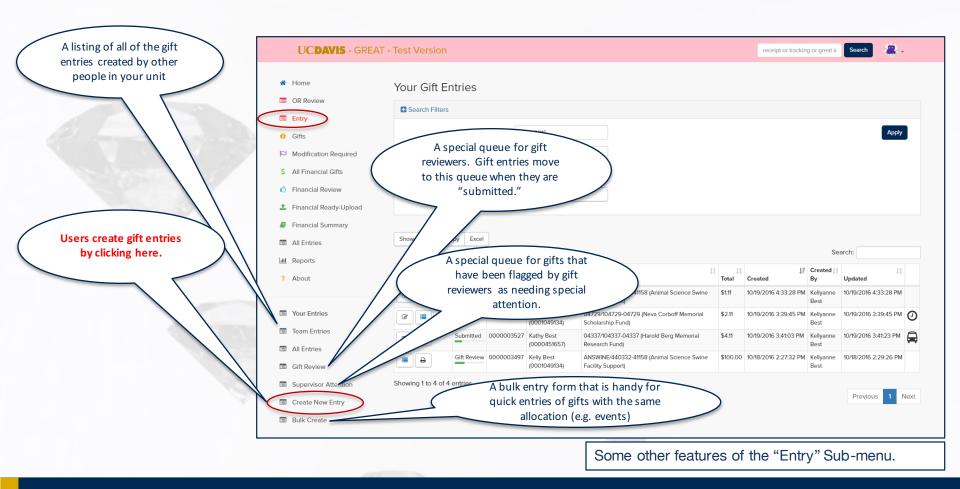

#### **B.** Screenshots of GREAT: Entry -> "Create New Entry"

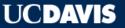

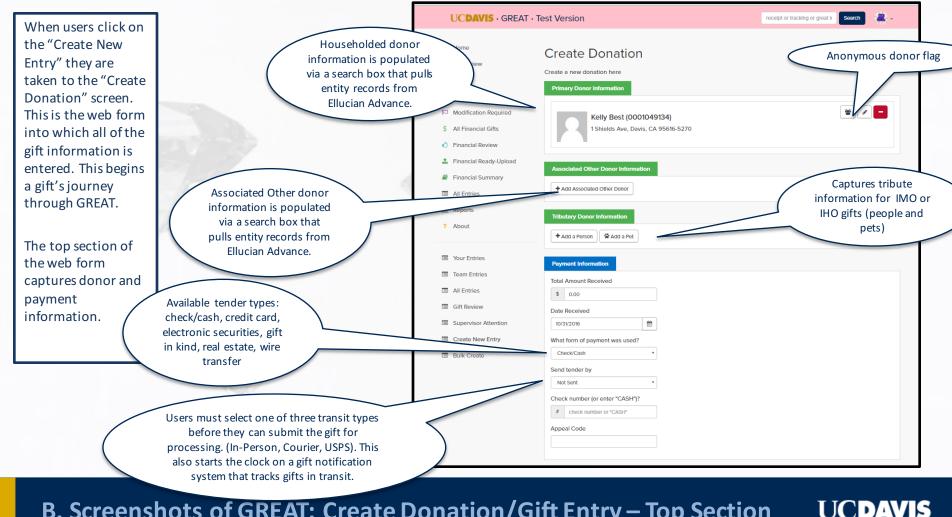

**B.** Screenshots of GREAT: Create Donation/Gift Entry – Top Section

When users click on the "Create New Entry" they are taken to the Create Donation screen. This is web form into which all of the gift information is documented.

The bottom section of the web form captures gift type, allocation, file attachments and special instructions. At the end of the form, users can save a draft of the entry, validate the form against all required fields, and create the gift.

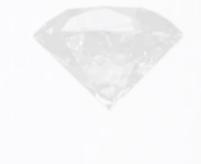

| Distribution Type                                                                                       | Allocation                                         | Amount                         | % Allocated                    | -                   |
|----------------------------------------------------------------------------------------------------|----------------------------------------------------|--------------------------------|--------------------------------|---------------------|
| 🛱 Girt                                                                                                  | <ul> <li>Seach by Kfs Account #</li> </ul>         | \$ 0.00                        | %                              |                     |
| If this is a non-standard gift fee Click I                                                              | Here If this is a new or unknown allocatio<br>Here | n, Click                       |                                |                     |
| Annual Receipt Only?                                                                                    |                                                    |                                |                                | + Add Premium       |
| Add Distribution                                                                                        |                                                    |                                |                                | Distribution total: |
| ile Attachments                                                                                         |                                                    |                                |                                |                     |
| Drop Images or PDFs files he                                                                            | ere                                                |                                |                                | Upload              |
|                                                                                                    |                                                    |                                |                                |                     |
|                                                                                                    |                                                    |                                |                                |                     |
|                                                                                                    |                                                    |                                |                                |                     |
|                                                                                                    |                                                    |                                |                                |                     |
| pecial Instructions<br>Employee Gift?                                                                   |                                                    |                                |                                |                     |
| Employee Gift?                                                                                          | s or additional information here. If more in       | formation is needed, Advanceme | ent Services will contact you. |                     |
| Employee Gift?                                                                                          | s or additional information here. If more in       | formation is needed, Advanceme | ent Services will contact you. |                     |
| Employee Gift?                                                                                          | s or additional information here. If more in       | formation is needed, Advanceme | ent Services will contact you. |                     |
| Employee Gift?                                                                                          | s or additional information here. If more in       | formation is needed, Advanceme | ent Services will contact you. |                     |
| Employee Gift?                                                                                          | s or additional information here. If more in       | formation is needed, Advanceme | ent Services will contact you. |                     |
| Employee Gift?<br>ease provide special instructions                                                     | s or additional information here. If more in       | formation is needed, Advanceme | ent Services will contact you. |                     |
| Employee Gift?<br>ease provide special instructions                                                     | s or additional information here. If more in       | formation is needed, Advanceme | ent Services will contact you. |                     |
| Employee Gift?<br>ease provide special instructions<br>eam Information<br>am association for this gift: |                                                    | formation is needed, Advanceme | ent Services will contact you. |                     |

B. Screenshots of GREAT: Create Donation/Gift Entry – Bottom Section UCDAVIS

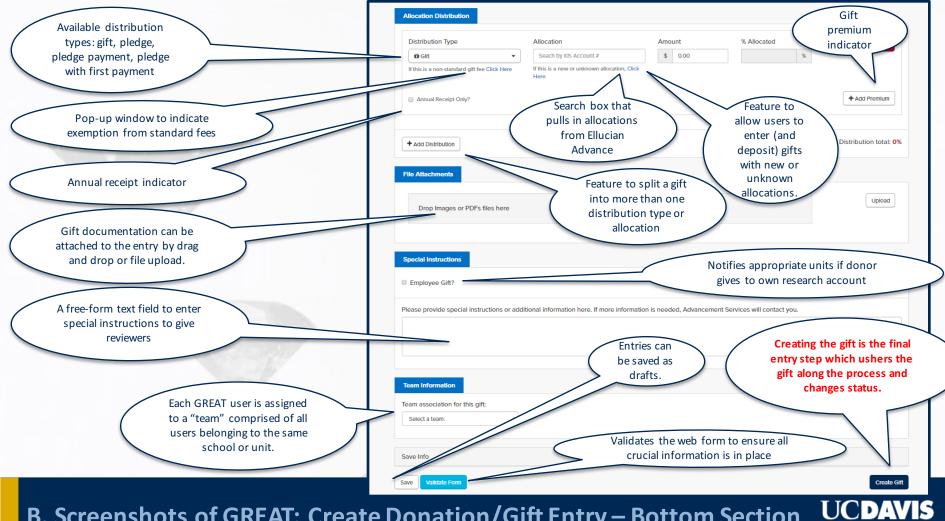

B. Screenshots of GREAT: Create Donation/Gift Entry – Bottom Section

When users click on the "Create Gift" button at the bottom of the web form it generates a "GREAT Coupon" and a "GREAT Gift Entry Screen" which lists all of the features of the gift, including its current status and change history.

At this point in the process, users can print off the "GREAT Coupon," which is a remit piece with a scanline of pertinent donor and gift information. This Coupon is then sent to us at Advancement Services with any accompanying tender.

We use this coupon to electronically capture the key donor and gift information using Optical Character Recognition software which runs on our Lockbox scanner. The Lockbox is also how we electronically deposit gift monies.

Users can also edit the created gift entry, which automatically produces a new coupon with the updated entry information (see next slide for coupon example).

| GreatiD #: 3575                                                                                                    | Created                                                                                                    |                        | Edit                  | Print GREAT Coupon                                                           |                                                                    |  |  |  |  |  |
|----------------------------------------------------------------------------------------------------|----------------------------------------------------------------------------------------------------|------------------------|-----------------------|------------------------------------------------------------------------------|--------------------------------------------------------------------|--|--|--|--|--|
|                                                                                                    |                                                                                                    |                        | $\bigcirc$            |                                                                              | Status @                                                           |  |  |  |  |  |
| Gift Details                                                                                                    |                                                                                                    |                        | Prin                  | nary Donor:                                                                  | Created                                                            |  |  |  |  |  |
| Payment Type:<br>Received:<br>Amount:<br>KFS Key:<br>GREAT Id:                                                                                                    | Check/Cash<br>10/26/2016<br>\$5.11<br>H01026000A<br>0000003575                                                                |                        | 0<br>kbes<br>1 Shield | st, Kelly D<br>001049134)<br>tëucdavis.edu<br>Is Ave. Davis, CA<br>5616-5270 | Last Modified<br>10/26/2016 2:09 PM<br>Attachments 💠<br>® View All |  |  |  |  |  |
| Distribution 1                                                                                                    |                                                                                                    |                        |                       |                                                                              | _                                                                  |  |  |  |  |  |
| Transaction Type:<br>Fee Type:<br>Amount:<br>Annual Receipt Only?:<br>Allocation:<br>Agency:<br>Fund Type:<br>School:<br>Department:<br>Sub-Department:<br>Purpose:<br>Comments<br>No comments | Gift<br>Standard<br>\$5.11<br>No<br>ANSWINE/440332<br>Regents<br>CURRENT<br>Ag & Env Science<br>Animal Science (A<br>Research | s (AAES)               | ence Swine F          | Facility Support)                                                            |                                                                    |  |  |  |  |  |
| History                                                                                                    |                                                                                                    | DESCRIPTION            | CTATUS                | 40700                                                                        |                                                                    |  |  |  |  |  |
| TIME<br>Wednesday, O                                                                                                    | ctober 26, 2016                                                                                                    | DESCRIPTION<br>Drafted | STATUS                | ACTOR<br>Kellyanne Best                                                      |                                                                    |  |  |  |  |  |
|                                                                                                    | ctober 26, 2016                                                                                                    | Edited                 | Draft                 | Kellyanne Best                                                               |                                                                    |  |  |  |  |  |
| Wednesday, O                                                                                                    | ctober 26, 2016                                                                                                    | Edited                 | Draft                 | Kellyanne Best                                                               |                                                                    |  |  |  |  |  |
|                                                                                                    | ctober 26, 2016                                                                                                    | Edited                 | Draft                 | Kellyanne Best                                                               |                                                                    |  |  |  |  |  |

#### **B.** Screenshots of GREAT: Gift Entry Summary Page

Every GREAT gift entry generates a unique GREAT Coupon PDF, the bottom portion of which is a detachable remit piece with key donor and gift information. The scanline is in a OCRreadable font.

We run these coupons through our lockbox scanner along with any eligible tender (checks). This captures the pertinent donor and gift information which readies it for electronic bank deposit and subsequent transfer to our on-campus holding accounts.

GREAT coupons for Credit Card gifts provide an area to hand-write credit card information. We cannot yet store credit card information in the system. This method ensures PCI-compliance. (CC information is redacted from all images after secure transport and deposit).

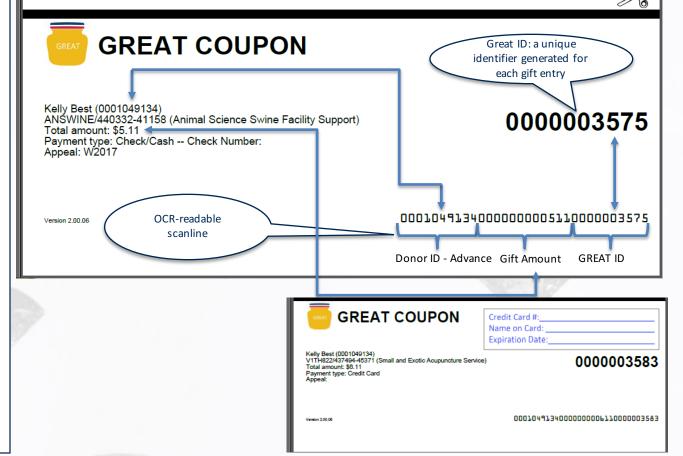

### **B. Screenshots of GREAT: GREAT Coupon**

#### **Courier Stops**

|    |                                         | counci scops                                                       |                   |
|----|-----------------------------------------|--------------------------------------------------------------------|-------------------|
|    | School/Unit                             | Physical Address                                                   | Pickup Time       |
|    | College of Agricultural &               |                                                                    |                   |
| 1  | Enviromental Science                    | 140 Environmental Horticulture                                     | M-F 2:00pm-2:10pm |
| 2  | School of Veterinary Medicine           | Veterinary Medicine Dean's Office Surge IV                         | M-F 2:15pm-2:20pm |
| 3  | Annual Fund                             | UC Davis Conference Center                                         | M-F 1:50pm-1:55pm |
| 4  | Arboretum                               | Valley Oak Cottage (on La Rue Rd across from Academic Surge)       | M-F 8:15am        |
|    |                                         |                                                                    | MWF 9-9:30am      |
| 5  | Library                                 | Shields Library, 100 NW Quad, Room 251                             | TTH 10-10:15am    |
|    |                                         |                                                                    | MWF 9:15am-9:30am |
| 6  | Engineering                             | Kemper Hall, Room 1121                                             | TTH 8:30am-8:45am |
|    |                                         |                                                                    | MWF 10-10:15am    |
| 7  | School of Law                           | King Hall, 400 Mrak Hall Dr, Suite 2380                            | TTH 8:30- 8:45am  |
|    |                                         |                                                                    | MWF 10-10:15am    |
| 8  | Office of Research                      | (JMIE) The Barn - 501 Engineering Bikeway                          | TTH 9:30- 9:45am  |
|    |                                         |                                                                    | MWF 9:30-9:45am   |
| 9  | School of Education                     | School of Education Bldg , Room 162                                | TH 10:00- 10:15am |
|    |                                         |                                                                    | MWF 9-9:15am      |
| 10 | Athletics                               | Hickey Gym, Room 264                                               | TTH 9:45-10am     |
|    |                                         |                                                                    |                   |
| 11 | Institute of Transportation Studies     | 1605 Tilia St Davis, CA                                            | M-F 1:15pm        |
|    |                                         |                                                                    | MWF 9:45-10:00am  |
| 12 | <b>College of Letters &amp; Science</b> | Social Science and Humanities Building, Room 1207                  | TTH 10- 10:30am   |
| 13 | *UC Davis Medical Center                | 4900 Broadway Ste. 1830, Sacramento CA 95820                       | M-F 9-9:30am      |
|    |                                         |                                                                    | MWF 10:30-10:45am |
| 14 | College of Biological Sciences          | Life Sciences, Room 210 (in the basement - enter through Room 202) | TTH 8:15- 8:30am  |

\*See UC Davis Sacramento Campus Map

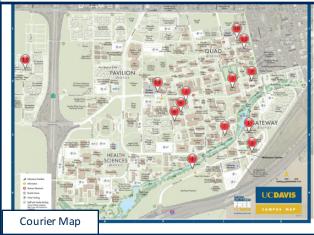

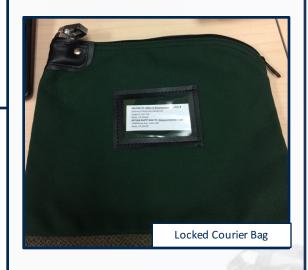

GREAT coupons and tender (all physical tender except cash) are sent to Advancement Services in one of three approved methods: in-person delivery, US Postal Service, or via a courier system. Our contracted courier service makes fourteen stops daily at various locations on the main campus and at the UC Davis Medical Center.

Gifts sent via our courier system are secured in a locked bag during transit. This ensures PCI-compliance.

Cash gifts are delivered in-person or via police escort, as per campus policy.

### C. GREAT Gift Courier System

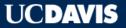

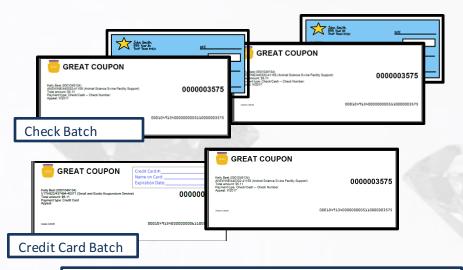

When GREAT gifts are received at Advancement Services, we sort, batch, and scan the Coupons and tender. Donor and gift data are captured and verified using AQ2 Lockbox software. The gift money is electronically deposited, and the donor and gift data are sent to Advance/GREAT for processing. At this point, scrubber docs are created for each gift entry and attached to individual records in GREAT. Scrubber docs direct the money movement from the holding account at the Bank of America to our campus accounts via Kuali (accounting system).

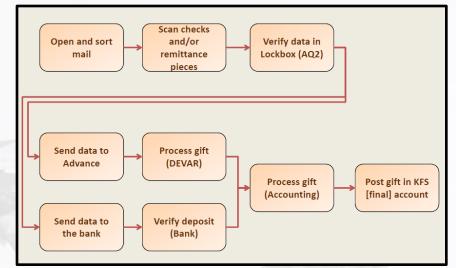

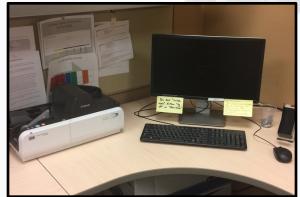

#### **D. Lockbox Scanner & E-Cashier**

**Scrubber Docs:** text files of journal voucher entries that contain data that inform the movement of gift money through our financial system, Kuali.

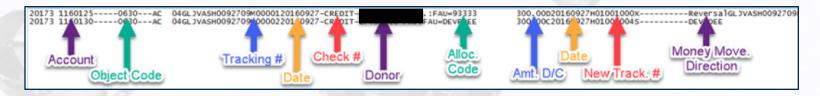

#### In the above example:

#### The top line:

 $\cdot$  Goes to account 1160125 and will be added to that account's ledger in our financial system, Kuali.

· Has an amount debit (300.00D) meaning 300 dollars is being removed from 1160125

• Has a Money Movement Direction of Reversal meaning it has no sub-account to eventually move into; the money is being completely removed from 1160125

#### The bottom line:

- $\cdot$  Goes to account 1160130 will be added to that account's ledger in Kuali
- · Has an amount credit (300.00C) meaning 300 dollars is being added to 1160130
- $\cdot$  Has a Money Movement Direction of allocation DEVPOEE. The eventual goal is for the majority of this money to be credited to allocation DEVPOEE

#### E. The Anatomy of a Scrubber Doc

Financial E The KFS Preview window allows the financial reviewers Home R Financial Export Financial Ready-Upload to see the exact path of the gift money and how it will OR Review Search Filters Entry be dispersed, as per the scrubber doc. Gift fees and Apply Gifts Start Date 02/04/2017 Agencies All selected (2) premiums are automatically calculated. GREAT also C Modification Required 03/07/2017 Fund Type All selected (3) handles gifts split between Regents and Foundation End Date \$ All Financial Gifts accounts. Reviewers push the money into KFS Filter Date For Created Date Purposes All selected (9) -Financial Review (accounting system) by hitting "Manually Complete." Tender Type All selected (13) -Department Code Financial Ready-Uplo All selected (2) AF Fee School Code Financial Summary Kfs Preview for Receipt #0001948753 Show all rows Copy Excel Search Primary AF 1F Recor Ren Kfs Key Created Date This shows exactly what accounts the money will move into once it is sent to KFS CHEMRBN 3-CHEMRBM CLAS Standard N \$2.500.00 - 3/3/2017 3/3/2 CURRENT Sec Balance Type Debit/Credit Account SubAccount Amoun RMIFRIE (R 3-RMIERIE AAES \$1,000.00 -3/1/2017 3/1/20 Standard CURRENT 00001 AC D 3-1160130 0630 2500.00 001948460 H10228003 DEVPBBI (R-3-DEVPBBI ICAA Standard N \$250.00 -2/22/2017 2/28 00002 AC С 3-9241111 2350.00 0060 CURRENT AC С 3-9256996 100.00 00003 0060 001948461 H10228003G DEVPBBI (R-3-DEVPBBI ICAA Standard N \$250.00 🗸 2/22/2017 2/28/ CURRENT AC С 3-9256996 50.00 00004 0060 00001 CB 3-9241111 INCO 2350.00 This is financial review and approval interface in GREAT. CB 3-9256996 100.00 00002 INCO Foundation and Regents accountants use the financial CB 3-9256996 50.00 00003 INCO CB -2350.00 queues to review and approve the dispersion of the 00004 3-CHEMRBM SUB3 funds. They can look at the gift entry and also take a 00005 CB 3-LSDEGFE SUB3 -100.00 00006 CB 3-8056996 SUB3 -50.00 closer look at how the funds will be dispersed by clicking on the magnifying glass icon which pops-up the KFS

### F. Accounting Review + Money Movement

Preview window.

#### UCDAVIS

Close

| Financial De                        | tails for #0001938676                                                                        |          |   | ×                          |
|-------------------------------------|----------------------------------------------------------------------------------------------|----------|---|----------------------------|
|                                     |                                                                                              |          |   | AFPIURH                    |
|                                     |                                                                                              |          |   | 8056996 -                  |
|                                     |                                                                                              | 9256996  |   |                            |
|                                     |                                                                                              |          |   | 398000N                    |
| 470045                              |                                                                                              |          |   |                            |
| 1178015                             |                                                                                              | 9239800  |   |                            |
|                                     |                                                                                              |          | > | GV39800                    |
|                                     |                                                                                              |          |   |                            |
| Account                             | Name                                                                                         |          |   | Amount                     |
| Account<br>3-8056996                | Name<br>Central Campus Gift Fee Account                                                      |          |   | <b>Amount</b><br>\$0.40    |
|                                     |                                                                                              | GIFT FEE |   |                            |
| 3-8056996                           | Central Campus Gift Fee Account                                                              | GIFT FEE |   | \$0.40                     |
| 3-8056996<br>3-AFP1URH              | Central Campus Gift Fee Account<br>UR: CLEARING ACCOUNT FOR VC 4%                            |          |   | \$0.40<br>\$0.80           |
| 3-8056996<br>3-AFP1URH<br>3-398000N | Central Campus Gift Fee Account<br>UR: CLEARING ACCOUNT FOR VC 4%<br>Annual Fund Fee Account |          |   | \$0.40<br>\$0.80<br>\$6.60 |

The Financial Details visualization feature is available to view on all completed gifts. It provides a visually pleasing map of money movement for each individual gift. Note the three gift fees that were auto-calculated and dispersed.

### F. Accounting Review + Money Movement

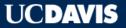

| UCDAVIS · GREAT · Test Version Preferences                                                         | receipt or tracking or great it                                                                                                    |                                                               |
|----------------------------------------------------------------------------------------------------|----------------------------------------------------------------------------------------------------|---------------------------------------------------------------|
| Editable Preferences                                                                               |                                                                                                    |                                                               |
| Don't mess up your email, otherwise you may not get notifications. The<br>Campus LDAP server.      | ese values are defaulted from the                                                                                                    |                                                               |
| kbest@ucdavis.edu                                                                                  | wed 10/26/2016 2:12 AM<br>donotreply@givemai<br>Gift Tender Missing<br>kelly D Best<br>If there are problems with how this message is disp |                                                               |
| Notification Preferences                                                                           | Bing Maps                                                                                                    | + Get m                                                       |
| How would you like to receive notifications?                                                       | UC DAVIS                                                                                                    | GREAT<br>Missing Tender                                       |
| What gifts you like to be notified about?                                                          | Wednesd                                                                                                    | eived your gift tender yet.<br>ay, October 26, 2016           |
| What events would you like to be notified about?                                                   | You stated on the Gift Entry F<br>Thursday, October 13, 2016<br>Please confirm that you have<br>View the Gift Details                      | orm that the tender was shipped by usps on sent your tender.  |
| GREAT Form Requires Attention $\hat{C}$ GREAT Form Approved for Processing $\hat{C}$ Gift Financed | Primary Donor:<br>Payment Type:                                                                                                    | 0000018895<br>Tawny High (0001055305)<br>Check/Cash<br>\$2.11 |
| Save                                                                                               |                                                                                                    | vancement Services                                            |

GREAT has a built-in e-mail notification system that makes it easy to track gifts. Users can elect to be notified in a variety of instances (e.g. gift changes status, someone in your unit creates a new gift).

All pertinent GREAT users receive email notification whenever we have not received a gift in the expected timeframe or whenever they need to take action on a gift in order to move it forward in the process.

#### **G. GREAT Notifications & Example**

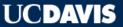

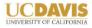

UC DAVIS GIFT ADMINISTRATION 1460 DREW AVE, SUITE 100 DAVIS CA 95619 TEL 530.754.2043 gifts@ucdavis.edu

UCDAVIS

November 1, 2016

Mrs. Jane Doe 123 Fake St Davis, CA 95616-1951

Dear Jane.

Thank you for your support of UC Davis! This letter will serve as your receipt for your gift of \$500.00 in honor of your cat, Paws, and in memory of John Doe. If you have requested that a contact be notified of this tribute gift, a letter will be sent to that contact directly.

Contributions from loval alumni, friends, patients and parents like you provide vital support that helps UC Davis fulfill its land-grant mission to improve the world through excellent teaching, innovative research, transformational health care, and impactful public service. Your gift to UC Davis is helping advance one of the top public universities in the United States.

Thank you again for your investment in the future of UC Davis.

Sincerely.

Jessica Macaluso Executive Director of Advancement Services UC Davis

**RETAIN THE INFORMATION BELOW AS YOUR RECEIPT FOR TAX PURPOSES** 

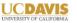

Mrs. Jane Doe, as requested, we have designated your \$500.00 donation towards the following:

John Doe Scholarship Fund - \$500.00 - Received on 10/25/2016

For IRS purposes, we document that no goods or services were provided in exchange for this gift. It is the policy of the University of California, Davis to utilize a portion of the gift principal and/or short-term investment income on current gifts and grants to support the cost of raising and administering gift funds.

UC DAVIS GIFT ADMINISTRATION - 1460 DREW AVE, SUITE 100, DAVIS, CA 95618 - 530.754.2043 - gifts@ucdavis.edu

#### When gifts have been deposited and processed in our system of record, Advancement Services sends an official tax receipt. These receipts are householded and include confirmation of the gift amount, the benefitting fund, receipt date, tribute gifts (IMO or IHO) for people and pets. Separate notification letters (stewardship) for next of kin or honorees are mailed are handled by the schools and units.

#### H. Official Gift Receipt - Example

Professionally produced video built on the theme of our brand and marketing strategy: CGP and GREAT as a fine diamond. Follow the link below the to view the video from our public webpage.

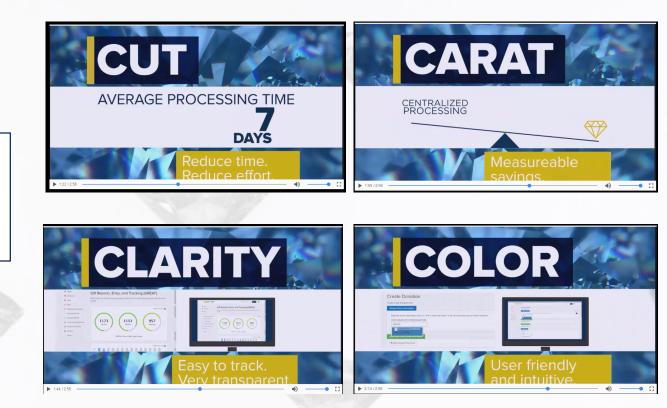

Watch it here: <u>http://ais.ucdavis.edu/cgp/CGPIntroNew.mp4</u>

I. Centralized Gift Processing - Diamond Video (Animated Infomercial)

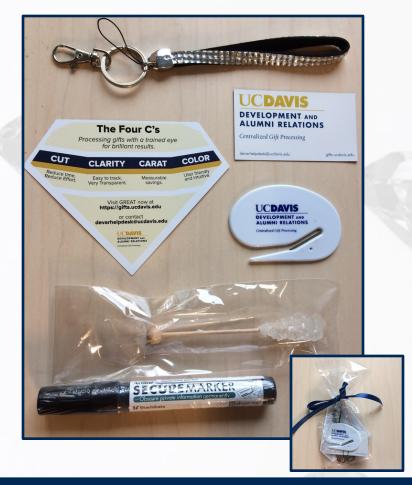

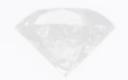

Diamond-themed SWAG bag of diamond-themed promotional materials. The secure marker at the bottom of the photo is a redaction pen used to black out any sensitive financial information on donor documentation before it is scanned and uploaded into GREAT. This maintains PCI compliance.

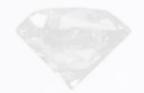

### J. Welcome SWAG Bag and Marketing Kit

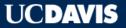

| School/Unit<br>Designation             | World Food<br>Center  | Letters &<br>Science  | UCD<br>Medical<br>Center | Betty Irene<br>Moore<br>School of<br>Nursing | Social<br>Sciences | Humanities,<br>Art &<br>Cultural<br>Studies | Mathematic<br>al &<br>Physical<br>Sciences | School of<br>Medecine | Biological<br>Sciences | Robert &<br>Margrit<br>Mondavi<br>Center | Corporate        | Global Affairs<br>(International<br>Studies) | Office of<br>the<br>Provost* | COSMOS*          | Health<br>Systems<br>Annual Fund | Integrative<br>Studies* | DEVAR            | Office of<br>Research<br>(Bodega<br>Bay)** |
|----------------------------------------|-----------------------|-----------------------|--------------------------|----------------------------------------------|--------------------|---------------------------------------------|--------------------------------------------|-----------------------|------------------------|------------------------------------------|------------------|----------------------------------------------|------------------------------|------------------|----------------------------------|-------------------------|------------------|--------------------------------------------|
| 'Hard Touch'<br>Meeting Date           | 8/17 1-2              | 8/17 1-2pm            | 8/11 11-<br>12pm         | 8/11 11-<br>12pm                             |                    |                                             |                                            |                       | 8/1 11-<br>12pm        | 8/1 11-<br>12pm                          | 7/6 2-3pm        | 7/27 1-2pm                                   | N/A                          | N/A              |                                  | N/A                     | 7/26 11-<br>12pm | N/A                                        |
| GREAT Training<br>Date<br>Go Live Date | 8/31/2016<br>9/6/2016 | 8/31/2016<br>9/6/2016 | 9/6/2016<br>9/7/2016     | 9/6/2016<br>9/7/2016                         |                    |                                             |                                            |                       | 9/20/2016<br>9/27/2016 |                                          | Will Call<br>TBD | Will Call<br>TBD                             | Will Call<br>TBD             | Will Call<br>TBD | TBD                              | Will Call<br>TBD        | Will Call*       | Will Call<br>TBD                           |

| School/Unit<br>Designation | Cal Aggie<br>Alumni<br>Association | Manetti-<br>Shrem<br>Museum of<br>Art | Arboretum | Library    | Athletics  | Graduate<br>Studies | Graduate<br>School of<br>Management | Engineering | School of<br>Law | Office of<br>Research      | School of<br>Education | Institute of<br>Transportati<br>on Studies | UC<br>Extension | Student<br>Affairs | Implemented   |
|----------------------------|------------------------------------|---------------------------------------|-----------|------------|------------|---------------------|-------------------------------------|-------------|------------------|----------------------------|------------------------|--------------------------------------------|-----------------|--------------------|---------------|
|                            |                                    | N. L                                  | V         |            |            |                     |                                     |             |                  |                            |                        |                                            |                 |                    | in 32 schools |
| 'Hard Touch'               | 6/27 11-                           | 6/24/16 2-                            |           | 6/24/16 2- |            | 7/1 11-             |                                     | 7/12 11-    |                  |                            |                        | 7/26 11-                                   | 8/1 11-         | 8/11 11-           | and units     |
| Meeting Date               | 12pm                               | 3pm                                   | 3pm       | 3pm        | 6/27 2-3pm | 12pm                | 6/27 11-12pm                        | 12pm        | 6/27 2-3pm       | 7/7 1-2pm                  | 7/26 11-12pm           | 12pm                                       | 12pm            | 12pm               |               |
| GREAT Training             |                                    |                                       |           |            |            |                     |                                     |             |                  |                            |                        |                                            |                 |                    | across        |
| Date                       | 7/7/2016                           | 7/13/2016                             | 7/13/2016 | 7/20/2016  | 7/20/2016  | 7/20/2016           | 7/27/2016                           | 7/27/2016   | 8/3/2016         | 8/3/2016                   | 8/8/2016               | 8/16/2016                                  | 8/23/2016       | 8/23/2016          | campus.       |
| Go Live Date               | 7/12/2016                          | 7/19/2016                             | 7/19/2016 | 7/26/2016  | 7/26/2016  | 7/26/2016           | 8/2/2016                            | 8/2/2016    | 8/9/2016         | <del>8/9/2016</del><br>TBD | 8/16/2016              | 8/23/2016                                  | 8/30/2016       | 8/30/2016          |               |

We evaluated 32 schools and units for their average yearly gift volume and level of gift complexity to establish a staggered training and roll-out schedule that avoided bringing online two heavy users in a row. We presented the diamond video at the hard-touch meetings.

K. Roll-Out Schedule

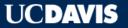

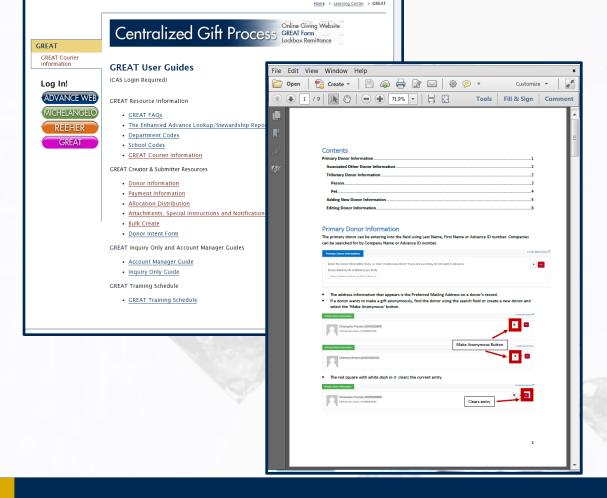

Two weeks after the implementation meetings, we held full-day classroom training sessions, customized for different audiences by using discrete lesson modules that could be reordered or omitted. The training was particularly effective because the guided exercises mirrored the most common types of gifts each unit would receive, based on our analysis of past data. After the training sessions we granted access to each user based on their particular role in the unit and set their corresponding permissions in GREAT.

### L. Training Materials – User Guides

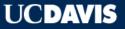

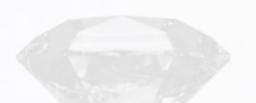

We continue to communicate with our users through monthly "Diamond Dust" emails that provide tips and tricks or news about upcoming releases.

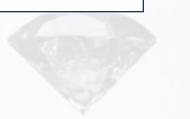

#### Thu 9/22/2016 4:35 PM

devar-great-status-request@ucdavis.edu on behalf of Ralph V Castaneda <rvcastaneda@ucdavis.edu>

Diamond Polishing and Diamond Dust (September 2016)

To 🗌 devar-great-status@ucdavis.edu

#### Action Items

Get more apps

Just a few reminders and helpful hints:

#### ACCOUNT TRANSFERS:

- Clarification on what Advancement Services requires as backup documentation for processing Account Transfers in GREAT.
   o Please attach these items to the GREAT record before submitting:
  - Cash Receipt email from the Cashier's Office (not required when a CR doc does not exist)
  - Donor documentation supporting the allocation choice
  - Date the gift was received
- Don't forget to 'cc your account managers when adding an account to the list of options in GREAT for your team.

#### COURIER AND GREAT GIFT LOG:

- Please generate a 'GREAT Gift log' (instructions attached) for all items sent to Advancement Services for gift processing
  regardless of whether they are being delivered by the courier or in person. This is to provide assurance to your department
  and Advancement Services that each item was properly delivered.
- When delivering GREAT Coupons and tender to Advancement Services during normal business hours in person, do <u>not</u> use the drop box outside the front door. Give the items to the receptionist so that it can be properly logged and marked as 'received'. All items (<u>except cash</u>) can be placed in the drop box (located outside of Advancement Services) <u>ONLY</u> when we

### L. Training Materials – "Diamond Dust" E-Newsletter

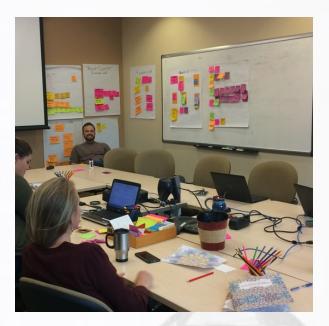

CGP wasn't built in a day. But it was built in two-week sprints. Here is a snapshot of the team during a SCRUM planning session. We map out the tasks put them on post-it notes.

Batch Scanning QB Back WRC Code witch Mont Neutral Ac GREAT Batch OLG Review Processing OLG Rec OLG Data Pul

An up-close and personal of the CGP tasks. We have laminated post-its for recurring jobs.

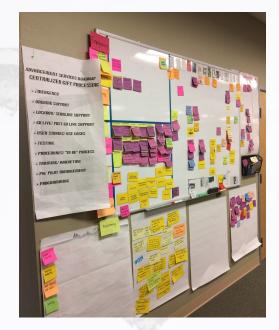

Our "CGP" board, where we place the color coded post-it note tasks in rows corresponding to larger task themes. We self-assign tasks by moving the post-its into individual lanes every morning during our standup meetings. We move them off the board when the are completed.

### M. CGP Planning Behind the Scenes - Agile Development in Action UCDAVIS

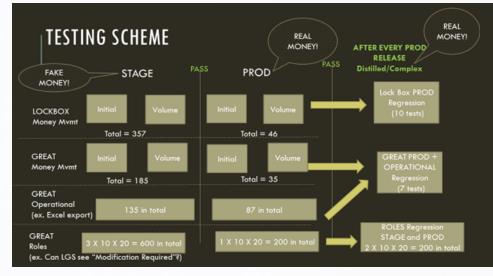

#### TRACKING THE TEST RESULTS

#### Spreadsheets.

• 10 separate excel spreadsheets all customized to the type of test

|             | 1.1         |                    |                     |           |                      | 0       |              |           |                | × 1   | 15 | 80                  |   |       | 80                          | 04            |                |                   |             | - 84                   |      |                        |                             |
|-------------|-------------|--------------------|---------------------|-----------|----------------------|---------|--------------|-----------|----------------|-------|----|---------------------|---|-------|-----------------------------|---------------|----------------|-------------------|-------------|------------------------|------|------------------------|-----------------------------|
|             |             |                    |                     | ST TRA    | CKING INFO           | DRMAT   |              |           |                |       |    |                     |   |       |                             |               |                |                   |             |                        |      |                        |                             |
| 2 Galling   |             | Faproted<br>Walter | 6-10-100<br>6-10-00 | for Base  | these Read           | 68541-0 | Renation i   | Reading . | Add Tracking # |       | 9  | Probine<br>Amount 7 |   | -     | Scales Fables<br>Scales Dec | Financial Res | Scotles Spinst | Gardina BFS       | finação -   | Fording in<br>Province | 2    | Eastdary's<br>Comments |                             |
| a forward   | -           |                    |                     |           | Acid Secol.          | 414     |              |           |                |       |    |                     |   | 4.46  |                             |               |                |                   |             | 6.mpitra               | 1000 |                        |                             |
| / Kampion   |             |                    |                     |           | Knowled Gerrie       | 2007    | non-jiho     | reconnect |                | -     |    |                     |   | 10.21 | Saud                        | Gand          | Gand           | Sec.4             | - Bend      | 6.mg/ma                | 1944 |                        |                             |
| -           |             |                    |                     |           | IN DELEGIE           |         |              |           |                |       |    |                     |   |       |                             |               |                |                   |             |                        |      |                        |                             |
|             | -1 433394   |                    |                     | 077-01.83 |                      |         | 108/112      | reccess   |                |       |    |                     |   | 8.94  | Court .                     | (Deed         | Covel .        | See.              | -           |                        |      |                        |                             |
|             | -1 -1       |                    |                     |           |                      |         | 100714       | recent    |                |       |    |                     |   | 10.04 | Canad                       | Chevel        | Carel          | See.              | -           |                        |      |                        |                             |
| 1 Complet   | 4 431994    |                    |                     |           | Mar Download ph      |         | 108.175      | HECCERT   |                |       |    |                     |   | 25.04 | Canal                       | Chevel        | Caved          | Beed              | - David     |                        |      |                        |                             |
|             | -1 433394   |                    |                     |           | Robert Octome        |         | NUMPON       | 100000    |                | en l  |    |                     | 1 | 0.01  | Canal                       | Cont          | Cavel          | See.              | - Channel - |                        |      |                        |                             |
|             | -1 411100   |                    |                     |           |                      |         | NUBDER       | HECCEDOC  |                |       |    |                     |   |       | Canal                       | Cent          | Caved          | (David            | - Court     |                        |      |                        |                             |
| is Complete | -1 411100   |                    |                     |           | Explor's follows and |         | N08-204      | Heccese   |                | an 🗌  |    |                     |   |       | Canal                       | Center        | Cavel          | (David            | Geod        |                        |      |                        |                             |
| i Complete  | -1 433384   |                    |                     | 077-02.81 | Multi-David          |         | 108/215      | HOCCOOR   |                | am 1  |    |                     |   | 17.04 | Canal                       | Crowli        | Cavel          | Course of Courses | - Canad     |                        |      |                        |                             |
| in Complete | -1 433388   |                    |                     |           | Edward Despite       | 2.011   | 100346       | seccesr.  |                | ani l |    |                     | 1 | 10.00 | Cent                        | Gent          | Cent           | Beed              | Geod        |                        |      |                        |                             |
| Complete    | -4 4131000  |                    |                     | GPP-#1.83 | Falandi Milani       | 241     | 100(4)       | 1002000   |                | 10.0  |    |                     | 4 | 8.1   | Canal                       | Gent          | Gent           | Geral             | Gene        | Complete               | 744  |                        |                             |
| Paralle -   |             |                    |                     |           | Dettillated          |         | 100042       |           |                | 100   |    |                     |   | -     | Gent                        | Gent          | Gent           |                   |             | Couples                | -    |                        |                             |
| to Complete |             |                    |                     | 43.83     | things have          | 240     | NUM OF       | HOLDHOOD  |                | 675 T |    |                     | 4 | 28-85 | Canal                       | Gerei         | Carel          | Gend              | Gend        | Complete               | 144  |                        |                             |
| . Complete  | -1 41313000 |                    |                     | 04.80     | Intel Marci          | 284     | 10825        | HOLLOOM   |                | 100   |    |                     | 1 | 1.04  | Gent                        | Gent          | Gent           | Gent              | Gent        | Complete               | 240  |                        | Ever count the heat to that |
| · Consist   |             |                    |                     | 224.0181  | 140 600              | 100     | 1000124      | renadoria |                | 411 1 |    |                     |   | 10.31 | Canal                       | Gene          | Gent           | - Control         |             |                        | _    |                        |                             |
| . Complete  |             |                    |                     |           | identions.           | 22404   | MINE OF      | 100.08000 |                | 60 T  |    |                     | 4 | 10.04 | Gand                        | Genti         | Ganati         | Genet             | Genet       |                        |      |                        |                             |
| in Complete |             |                    |                     | GEA 83/8  | Robert Grouper di    | 22404   | NUMBER OF AD | 100.08000 |                | 100   |    |                     | 4 | 18.01 | Gand                        | Genti         | Gaudi          | Gend              | Gent        |                        |      |                        |                             |
| · Complex   |             |                    |                     |           | Kuto Grotes          | 2016    | see 141      | 1010200   |                | H11   |    |                     | 4 | 49.34 | Gand                        | Gent          | Gent           | See.              | Gent        |                        |      |                        |                             |
| a Lugar     | -           |                    |                     | 110 10.74 | Russ George          | 104     | _            |           |                | _     |    | _                   |   | 1.14  | 41                          | 41            | - 445          | 100               |             |                        | -    | _                      |                             |
| a formed    | -           |                    |                     |           | ine Gent             | 100     |              |           |                |       |    |                     |   | 1.14  | 191                         | 80            | 191            | 100.0             |             |                        |      |                        |                             |
| _           | -           | _                  | _                   |           |                      | _       | _            |           |                | -     |    | _                   | - | -     |                             |               |                | _                 | -           |                        | -    |                        |                             |
|             |             |                    |                     |           |                      |         |              |           |                |       |    |                     |   |       |                             |               |                |                   |             |                        |      |                        |                             |
|             | _           | _                  | _                   | _         |                      | _       |              | _         | _              | _     |    | _                   | _ | _     |                             |               | _              | _                 | _           | _                      | _    |                        |                             |

Tracks test movement through the system Uses a nifty naming system to track test type/round

Tracks test purpose, expected results, and actual results it EVEN calculates the scanline (if applicable)

A breakdown of our testing scheme. Every two weeks we conducted initial and volume testing on newly-released features (in stage and production). When those new features passed in both stage and production we rolled them into one of ten complex testing scenarios we created for our regression tests. We conducted nine rounds of regression tests before our go-live date.

# N. GREAT Testing Scheme and Tracking Tool

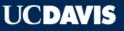

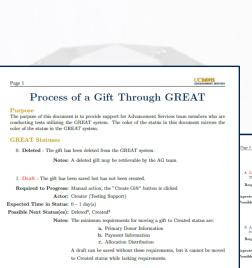

#### 2. Created - The gift has been created with all required information and can now be submitted.

Required to Progress: Manual action; the "sublumit for Gift Review" button is clicked Actor: Submitter (Testing Lead) Icon Status 1: Waiting Scenario 1 Non-physical tender type needs submission. Icon: O Scenario 2 Physical Inderi type documents need sending. Icon: O

Icon Status 2: In Transit Scenario 1 Documents are in transit via courier. Icon: A Scenario 2 Documents are in transit via in person delivery. Icon: ▲ Scenario 3 Documents are in transit via U.S. Postal Service. Icon: ■

Icon Status 3: Deposited

For <u>Internal</u> Use Only

#### Page 7

Required to Progress: Manual action; Foundation Accounting approves gift Actor:

Expected Time in Status: Until Beginning of the Month

Possible Next Status(es): Completed<sup>19</sup>

Notes: Testing Support will check the distribution of funds in Decision Support. Findings will be documented in the appropriate testing spreadsheet. For STAGE tests, Testing Lead will move the gift forward.

UCDAVIS ADVANCEMENT SERVICES

 Completed - The gift has been processed in the Advance System and KFS. All processing is now complete.

> Notes: Testing Support will document **Completed** status in the appropriate testing spreadsheet.

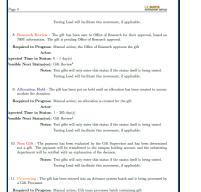

Actor: ected Time in Status: 0 - 2 day(s) sible Next Status(su): Additional Processing<sup>12</sup>, Financial Hold<sup>13</sup>, Financial Review<sup>14</sup>

Notes: Testing Support will upload images of the gift in Advance as attachments For Internal Use Only

For Internal Use Only

This is a reference document we developed for testing staff. It gives a detailed description of each of the nineteen different possible statuses of a gift based on where it is at any given point during its journey through GREAT.

### N. GREAT Testing – "Process of a Gift Through GREAT"

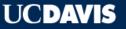

C A Https://ucdavis.jira.com/wiki/display/ADS/Centralized+Gift+Processing+Procedures

🔢 Apps 🕞 All files and folde 🔽 CGP-TESTING | Tr 🗈 DCC Income Sum 🗰 cgp | ucdavis Slac 🗅 ServiceNow Servi 🕒 STAGE Advance V 🔤 Advance - Prod V 🌗 GREAT - STAGE 🏓 GREAT - PROD

#### E UCDAVIS Spaces - People Create ····

- Centralized Gift Processing Procedures
- Account Transfer Creation Request Procedure
- Document Retention
- GREAT Ticket Routing
- Reasons for Moving a Transaction to Lead Gift Attention
- Reasons for Moving a Transaction to Long-Term Holding
- · Reasons to Process a Gift from LBX as GREAT
- Section A: General Summary
- Section B: Lockbox Solicitation Pieces
- > Section C: Sorting, Scanning and Data Management
- > Section E: Quarterback and Gift Policy Analyst Duties
- > Section F: Hybrid & Gift Review
- > Section G: Gift Processor
- > Section H: CGR Receipting
- > Section J: Account Reconciliation
- > Unhappy Path Collaboration Page
- > Centralized Receipting
- > CGP Team Schedule & Tasks
- > CGP Testing
- > GREAT
- > Lockbox

```
🇱 Space tools 🚽
```

```
ucdavis.jira.com/wiki/display/ADS/Section+A%3A+General+Summar...
```

#### Centralized Gift Processing Procedures

Created by Michele Hicks, last modified on Oct 27, 2016

(i) PCI Violation-At any time a non-redacted credit card is found in the gift documents, please immediately report it to one of the managers in person. A special process must take place to safely remove this document from the servers. Please delete the contents in the download folder. The download folder is found in the C drive (e.g. C:\Users\mhicks\Downloads) and purge the recycle bin.

Primary - The Primary is the main writer for the procedure. They are in charge of writing the core procedure as well as integrating any edits that result from walkdowns.

Review - The Review(er) reviews initial draft and edits made by the Primary. They are in charge of providing feedback to the Primary, ensuring the edits were integrated, and deciding when the procedure is ready for a walkdown.

Walkdown - The Walkdown(er?) walks down the procedure in its entirety. They are in charge of walking down the procedure and sharing their unfiltered thoughts, concerns, and/or suggestions on the procedure. The Walkdown(er) will walkdown the procedure with the Primary present. They will only ask the Primary for direction if the process cannot be completed without the Primary's input; all steps should be followed from the procedure for a clean walkdown.

| Procedure   | Primary   | Review     | Walkdown |
|-------------|-----------|------------|----------|
| Quarterback | @ Melissa | @ Danielle | @ Jeanne |
| 4           |           |            | •        |

# We use confluence to hold our CGP internal documentation and operational manuals.

0. 57

**?** - □

C Share

### **O. List of CGP Internal Procedures– Behind the Scenes**

<<

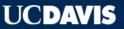